# Capsule 8. Regroupement des Données

Simon LaRue

14/11/2022

# Introduction

Dans cette capsule, nous présenterons quelques concepts de base sur les types de données statistiques et comment ils sont représentés dans un programme R. Par la suite, nous aborderons quelques notions de regroupement des données, notamment les méthodes pour catégoriser nos variables, ainsi que les méthodes pour calculer des statistiques sur les agglomérations de nos données.

### Base de données

```
## 'data.frame': 2205 obs. of 26 variables:
  $ apacheapsvarid : int 92788 8893 79585 203242 154681 53115 2143574 119324 53149 4682 ...
## $ patientunitstayid: int 141765 143870 144815 145427 147307 147784 148611 149433 149713 151179 ...
## $ intubated : int 0 0 0 0 0 1 0 0 0 0 ...
## $ vent : int 0 0 0 0 0 0 0 0 0 ...
## $ dialysis : int 0000000000...
## $ eyes : int 4 4 4 4 4 4 4 NA 4 4 ...
  $ motor : int 6 6 6 6 6 6 6 NA 6 6 ...<br>$ verbal : int 5 5 5 5 5 3 5 NA 4 5 ...
\# \# $ verbal : int 5555535NA 45...
\# \# $ meds : int 0000000NA00...
\# \# $ urine \qquad \qquad : \quad \text{num} NA NA NA NA NA NA NA NA ...
\# \# $ wbc : num 10.2 11.7 7.9 21.1 NA 12.6 7.3 NA 9.9 49.8 ...
## $ temperature : num 36.2 36.4 36.7 36.2 36.8 36 36.2 NA 36.3 22.2 ...
\# $ respiratoryrate : int 39 60 6 41 33 53 45 NA 54 52 ...
## $ sodium : num 139 133 141 141 NA 142 142 NA 133 139 ...
  $ heartrate : int 88 40 131 49 115 109 105 98 94 171 ...
\# \# $ meanbp : int 108 47 61 72 107 130 108 NA 65 40 ...
\# $ ph \; : num NA NA NA NA NA 7.38 NA NA NA 7.23 \;...
\# $ hematocrit : num 37.8 34.1 36.6 40.4 NA 40.9 47.5 NA 38.7 37.7 ...
\# $ creatinine : num 1.04 1.14 0.63 1.05 NA 0.54 0.82 NA 0.61 3.02 ...
## $ albumin : num NA NA 3.6 NA NA 2.8 NA NA 3.8 1.3 ...
\# $ pao2 : num NA NA NA NA NA 76 NA NA NA 91 ...
\# $ pco2 : num NA NA NA NA NA 81 NA NA NA 26...
## $ bun : num 28 14 6 14 NA 17 7 NA 11 72 ...
## $ glucose : int 61 140 82 118 NA 151 112 NA 97 58 ...
\# $ bilirubin : num NA NA 0.5 NA NA 0.7 NA NA 0.5 0.2 ...
\# $ fio2 : int NA NA NA NA NA 60 NA NA NA 28...
```
# **Principes**

La base de données utilisée dans cette capsule est celle de "eICU Collaborative Research Database" qui contient de l'information sur les admissions aux Unités de soins intensifs aux États-Unis durant la période de 2014-2015. Nous importons le jeu de données apacheApsVar.csv qui contient les variables utilisées pour calculer l' « Acute Physiology Score », un indicateur de la sévérité d'une maladie à l'admission aux soins intensifs.

```
set.seed(14112022)
library(dplyr)
# Importation des données
apache_variables <- read.csv("apacheApsVar.csv")
# formatage des valeur manquantes
apache_variables <- na_if(apache_variables,-1)
# structure du jeu de données
str(apache_variables)
```
Les facteurs vont permettre de stocker une variable qualitative sous le format d'un vecteur de nombre, mais avec un attribut de niveau (" levels") qui conserve l'idée que notre variable est qualitative et non numérique. Ce format est propice à être utilisé dans des fonctions de calcul et des modèles statistiques. Pour créer un facteur, il suffit d'utiliser la fonction factor() sur un vecteur de données. L'argument levels permet de spécifier explicitement l'ordre dans lequel nous souhaitons que les facteurs soient et l'argument ordered permet de spécifier si notre variable est ordinale ou nominale.

str(apache\_variables\$dialysis)

dialysis factor <- factor(apache variables\$dialysis) str(dialysis\_factor)

En statistique, nous pouvons identifier quatre principaux types de données: quantitatif discrète, quantitatif continue, qualitatif ordinale et qualitatif nominale.

```
## [1] 0 0 0 1 0 0 0 0 0 0 0
\# Levels: 0 < 1
```
Les variables quantitatives discrètes sont des entiers qui représentent généralement un dénombrement d'objets, de personnes ou encore d'événements. Par exemple, le nombre d'autobus qui passe à un arrêt de bus dans une journée serait une variable discrète.

Les variables continues sont des valeurs réelles qui peuvent prendre toutes les valeurs d'un intervalle. Par exemple, la taille d'un individu est une variable continue. D'un point de vue informatique, les variables quantitatives discrètes et continues sont représentées par des données de type entier ("integer") et numérique ("double") respectivement.

Les variables qualitatives peuvent être ordinales, dans quel cas l'ordre des modalités est important. Par exemple, un questionnaire de satisfaction demande si les participants sont « en désaccord », « plutôt en désaccord », « plutôt en accord » ou « en accord ». Ici, nous avons quatre modalités, valeur que peut prendre la variable, avec une certaine gradation. Nous pouvons dire que les participants ayant répondu « en accord »

sont plus satisfaits que ceux « plutôt en accord », qui sont plus satisfaits que ceux « plutôt en désaccord », etc.

apache variables <- apache variables  $8>$ % mutate(poids = NULL) names(apache\_variables)

Une variable qualitative peut aussi être nominale, dans quel cas, il n'y aura pas d'ordre dans les modalités de la variable. Par exemple, nous pouvons penser à la couleur des yeux, celle des cheveux ou encore le genre des individus. D'un point de vue informatique, les données peuvent être représentées sous forme de chaîne de caractères ("character") ou encodées avec des entiers. En R, des types d'objets intéressants pour représenter nos variables qualitatives sont les facteurs ("factor").

Une autre manière de procéder, aurait été de supprimer le poids en lbs au même moment que la création de la variable poids en kg, en utilisant l'option "unused" dans l'argument . keep comme suit:

apache variables <- apache variables %>% mutate(poids kg = poids individus/2.205,  $\text{keep} = "unused")$ 

## int [1:2205] 0 0 0 0 0 0 0 0 0 0 ...

apache variables\$dialysis[67:77]

## [1] 0 0 0 1 0 0 0 0 0 0 0

## Factor w/ 2 levels "0","1": 1 1 1 1 1 1 1 1 1 1 ...

dialysis factor[67:77]

## [1] 0 0 0 1 0 0 0 0 0 0 0 ## Levels: 0 1

dialysis factor <- factor(apache variables\$dialysis,levels =  $c(0,1)$ , ordered = TRUE) str(dialysis factor)

## Ord.factor w/ 2 levels "0"<"1": 1 1 1 1 1 1 1 1 1 1 ...

dialysis factor[67:77]

# Catégorisation des données

### mutate

Si nous voulons ajouter, modifier ou supprimer une nouvelle variable dans notre jeu de données, la fonction mutate() est notre meilleure amie. Cette fonction, présente dans la librairie dplyr, dispose de plusieurs utilités pratiques.

Les fonctions permettant de calculer des statistiques sur nos groupes de données incluent : les fonctions min() et max() qui sont utiles lorsque nous souhaitons connaître la plus petite valeur et la plus grande valeur d'une variable continue. La fonction mean() sert à calculer la moyenne, median() calcule la médiane et sd() l'écart-type échantillonnale d'une variable continue. La fonction n() calcule le nombre d'individus dans chaque modalité de notre variable de groupement. Une fonction raccourcie, count(), permet de compter simplement les effectifs des modalités d'une variable.

## heart cat n ## 1 0 499 ## 2 1 1664 ## 3 NA 42

De la librairie dplyr, les fonctions summarize() et group by() combinées ensemble permettent de réaliser une agglomération sur nos données.

```
apache_variables %>%
 group by(heart cat) %>%
 summarise(moyenne temperature = mean(temperature, na.rm = TRUE),
            ecart type glucose = sd(glucose, na.rm = TRUE),
           n = n()
```
Nous pouvons aisément ajouter une nouvelle variable à notre jeu de données. Par exemple, nous voudrions ajouter le poids des individus en livres. Il est possible de créer une nouvelle variable, que nous pourrions nommer "poids", et lui attribuer un vecteur la représentant. Pour ajouter une nouvelle variable, il suffit d'attribuer le nom de la variable à l'objet décrivant le contenu.

```
# aggrégation selon deux variables
apache_variables %>%
  group_by(heart_cat, dialysis) %>%
 summarise(moyenne_temperature = mean(temperature, na.rm = TRUE),
            ecart_type_glucose = sd(glu\csc, na\cdot rm = TRUE),
            n = n()
```

```
poids_individus <- rnorm(nrow(apache_variables), mean = 161, sd = 39)
apache variables <- apache variables %>% mutate(poids = poids individus)
names(apache_variables)
```

```
# aggrégation selon une variable
aggregate(cbind(glucose, temperature) \sim heart_cat, data = apache_variables, FUN = median)
## heart cat glucose temperature
## 1 0 118 36.4
## 2 1 134 36.5
# aggrégation selon deux variables
aggregate(temperature \sim dialysis + heart cat, data = apache variables, FUN = sd)
## dialysis heart_cat temperature
## 1 0 0 0.8117842
\# \# 2 1 0 0.6224435
```
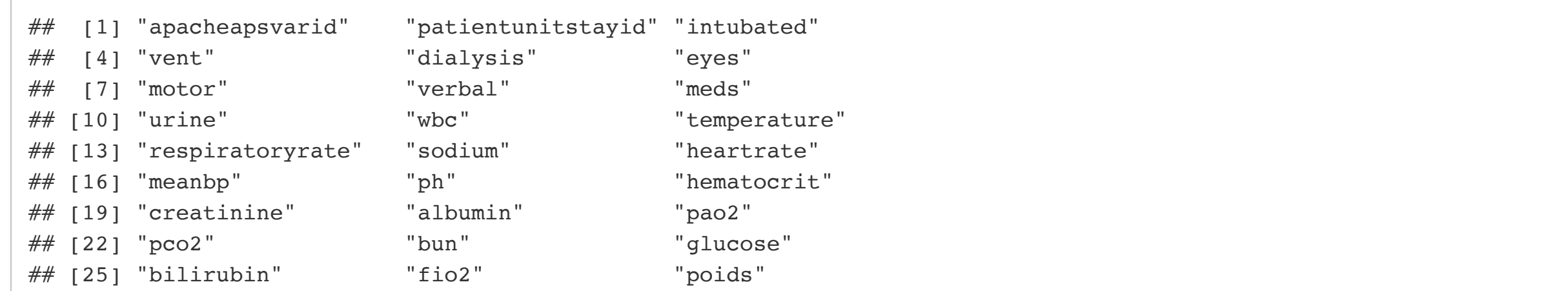

## 3 0 1 0.9246293  $\# \#$  4 1 1.1073115

La fonction mutate() permet aussi d'effectuer facilement des opérations de conversion d'une variable à une autre. Par exemple, nous disposons du poids des individus en livres et nous voulons leur poids en kilogrammes dans notre jeu de données. Il est possible de créer une variable poids(kg) qui viendra remplacer notre variable poids(lbs). Pour modifier ou ajouter une variable, il suffit d'attribuer le nom de la variable à l'expression de notre nouvelle variable.

head(apache\_variables\$poids)

## [1] 163.1304 182.0633 162.8314 131.7515 242.2162 113.6922

apache\_variables <- apache\_variables %>% mutate(poids\_kg = poids/2.205) head(apache\_variables\$poids\_kg)

## [1] 73.98203 82.56838 73.84645 59.75123 109.84862 51.56110

Finalement, il est possible de supprimer efficacement une variable de notre jeu de données. L'argument .keep de la fonction permet aussi de contrôler les variables retirées ou conservées de notre jeu de données. Les options disponibles permettent de :

- "all" ; conserver toute les variables,
- "used" ; conserver uniquement les variables utilisées,
- "unused" ; conserve seulement les variables inutilisées,
- "none" ; conserve uniquement le résultat.

Pour supprimer une variable manuellement, il suffit d'attribuer le nom de la variable à NULL.

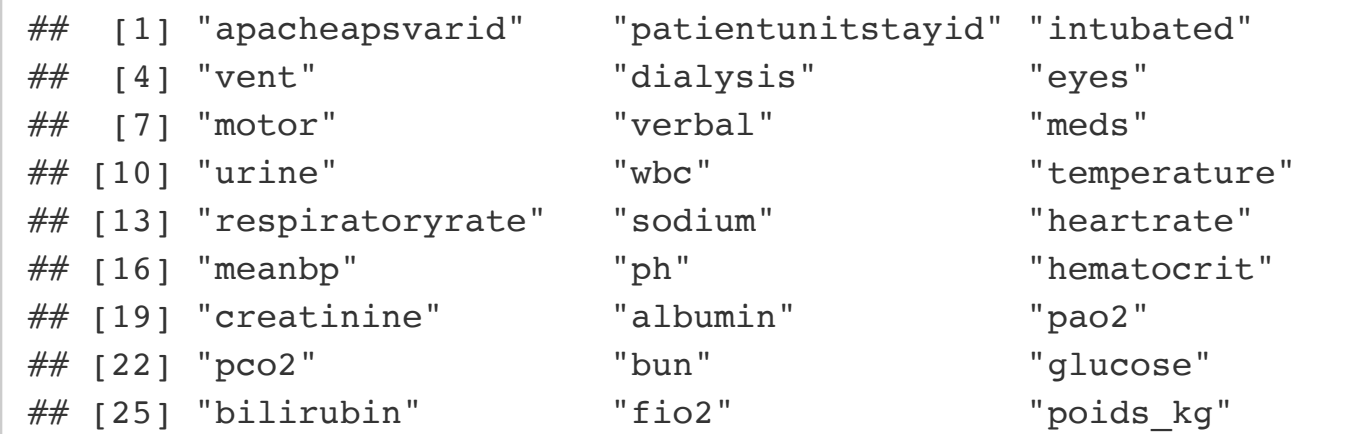

### case\_when

Si nous voulions créer une nouvelle variable, dont les valeurs sont conditionnelles aux valeurs ou aux modalités d'une autre; nous utiliserions des conditions logiques if…else. Cependant, l'utilisation des commandes de base pour les conditions logiques peut devenir lourde à travailler. La fonction case when() de la librairie dplyr permet d'effectuer ce type de transformation tout en simplifiant le code nécessaire. Par exemple, nous disposons de la variable « âge » sous format continu et nous souhaitons la grouper sous un format catégoriel, tels que les individus âgés de moins de 30 ans sont dans le groupe jeune, ceux âgés entre 31 et 65 sont dans le groupe adulte et les plus âgés que 66 ans sont dans le groupe aîné. Il sera alors possible de créer une version catégorique de l'âge en utilisant des conditions sur l'âge continu.

#### Exemple

Nous allons d'abord créer une nouvelle variable avec la fonction mutate() et attribuer les valeurs de l'expression avec la fonction case when(). Pour utiliser la fonction case when(), la condition logique et la valeur à attribuer sont séparées par un tilde. Nous voulons généralement énumérer plusieurs conditions logiques avec leurs valeurs attribuées respectives. L'ordre des conditions énumérées est important. La première condition est vérifier avant la deuxième, qui est vérifiée avant la troisième et ainsi de suite. Dans cet exemple, nous allons catégoriser la variable « heartrate » : une catégorie d'intérêt avec les individus ayant un battement par minute supérieur à 80; une catégorie pour seul avec un battement par minute inférieur à 80.

head(apache\_variables\$heartrate,20)

## [1] 88 40 131 49 115 109 105 98 94 171 100 120 113 90 100 98 96 115 108 ## [20] 104

```
apache_variables <- apache_variables %>% mutate(heart cat =
                                case_when(apache_variables$heartrate >= 80 \sim 1,
                                 apache variables$heartrate < 80 ~ \sim ~ 0)
```
)

head(apache\_variables\$heart\_cat,20)

#### ## [1] 1 0 1 0 1 1 1 1 1 1 1 1 1 1 1 1 1 1 1 1

### Fonction d'agglomération

Les fonctions d'agglomération permettent de synthétiser l'information des sous-groupes d'individus de notre jeu de données. Autrement dit, nous produisons des statistiques sur une variable d'intérêt selon les modalités d'une autre variable de regroupement. Par exemple, nous nous intéressons à la taille des individus (variable d'intérêt) pour différentes catégories d'âge (variable de regroupement). Nous pouvons alors générer des statistiques pour chaque catégorie d'âge.

count(apache\_variables, heart\_cat)

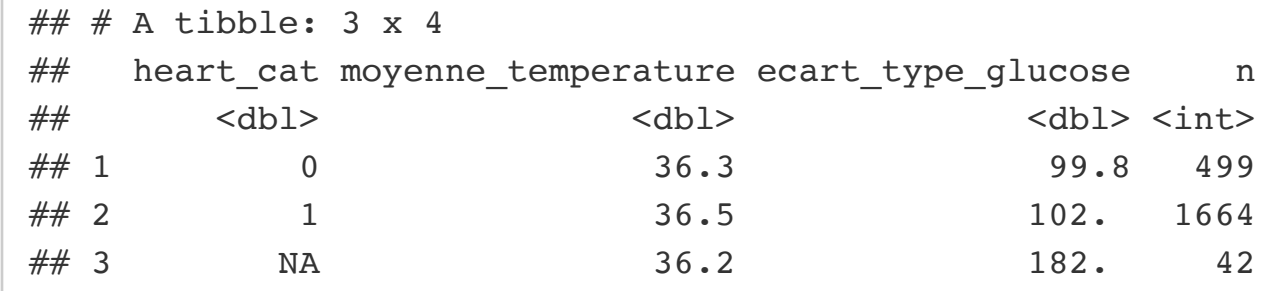

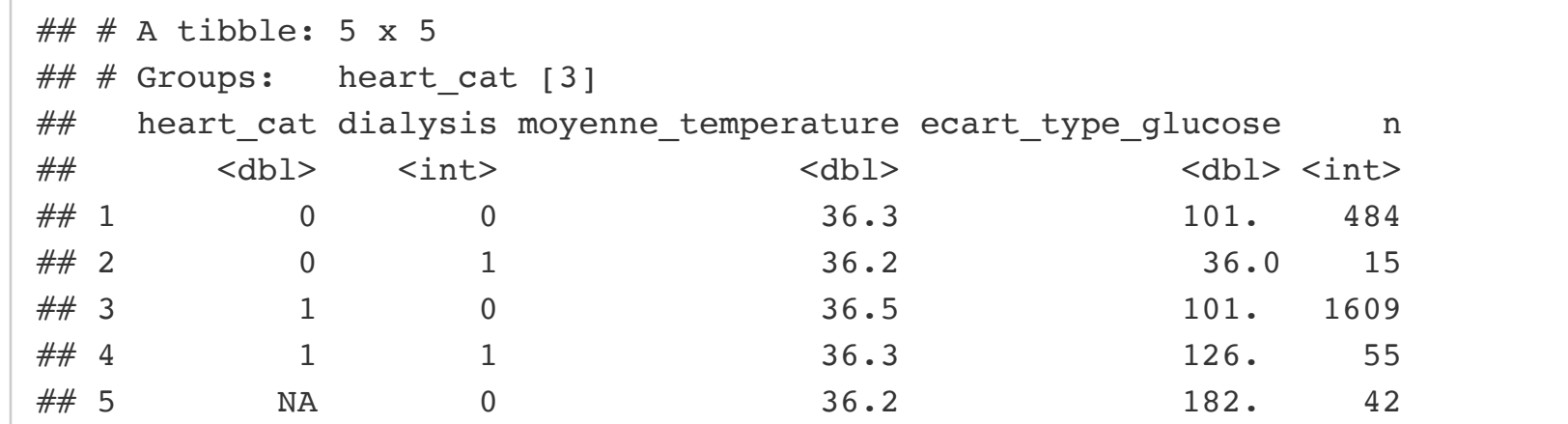

Une fonction alternative de la librairie de base qui fait des agrégations est la fonction aggregate(). Nous l'utilisons en fournissant une formule R, où les éléments à gauche du tilde sont les variables d'intérêt dont nous souhaitons calculer l'information et les variables à droite sont les variables de groupement.